# Selfdocbook

Tim Waugh Red Hat, Inc.

twaugh@redhat.com

#### Selfdocbook

by Tim Waugh

Copyright © 2000-3 Tim Waugh

Permission is granted to copy, distribute and/or modify this document under the terms of the GNU Free Documentation License, Version 1.1 or any later version published by the Free Software Foundation; with no Invariant Sections, with no Front-Cover Texts, and with no Back-Cover Texts. A copy of the license is included in the section entitled "GNU Free Documentation License".

# **Table of Contents**

| 1. The Selfdocbook itself1                |
|-------------------------------------------|
| 2. Tools                                  |
| 3. Structure                              |
| 4. Tips and examples4                     |
| Images4                                   |
| Program listings4                         |
| Getting URLs and file names to line wrap5 |
| HTML stylesheets                          |
| The euro character                        |
| Please send me examples                   |
| A. DocBook SGML source7                   |
| How to build the Selfdocbook7             |
| selfdocbook.sgml7                         |
| intro.sgml8                               |
| tools.sgml10                              |
| structure.sgml11                          |
| tips.sgml12                               |
| source.sgml16                             |
| fdl.sgml19                                |
| Makefile                                  |
| selfdocbook.dsl                           |
| jadetex.cfg30                             |
| selfdocbook.css                           |
| B. GNU Free Documentation License         |

# **Chapter 1. The Selfdocbook itself**

The *Selfdocbook* is a self-documenting introduction to DocBook DocBook book. It includes its own Doc-Book SGML source in the appendix, and so can be used to learn DocBook by example.

You can get a copy of the *Selfdocbook* in various ways; presumably you already know one of them since you are reading the *Selfdocbook* right now. Here are the choices:

- View it using a web browser, by pointing it to the *Selfdocbook* web page (http://cyberelk.net/tim/docbook/selfdocbook.html).
- Grab the PostScript version (http://cyberelk.net/tim/docbook/selfdocbook.ps), ready to print out.
- Download the PDF version (http://cyberelk.net/tim/docbook/selfdocbook.pdf), if that's your preferred format.
- Fetch the DocBook SGML source (http://cyberelk.net/tim/docbook/selfdocbook.tar.gz) and build it.

You can use the *Selfdocbook* to learn DocBook by example: if you see something that you want to know how to do, you can simply flip to Appendix A to find out how it is done.

I learned DocBook from the excellent book *DocBook: The Definitive Guide* by O'Reilly Associates, also available online (http://docbook.org/tdg/html/docbook.html). It is probably a good idea to have a glance through that in order to get more of an overview than this book provides.

This Selfdocbook was built on 23 May 2003.

# **Chapter 2. Tools**

The *Selfdocbook* is held together by magic **sed** glue, which is activated by some rules in the Makefile in Appendix A. So, in order to build the *Selfdocbook* you will need **make** and **sed** (and also **fold**). Note that **sed** and **fold** won't be necessary for all SGML projects, but using a Makefile is usually a good idea.

To have a functioning SGML environment, you will need to have various programs installed. On a Red Hat Linux 7.1 system, the sgml-common, openjade, jadetex, docbook-style-dsssl, perl-SGMLSpm, and docbook-utils packages should be installed, as well as the packages whose names begin with docbook-dtd.

I use an **emacs** package called psgml for editing SGML documents. The keybindings I find most useful are:

- Tab indents the current element to a level appropriate to its nesting depth.
- Control + C Control + T lists the valid tags for the current element.
- Control + C / closes the current element.

# **Chapter 3. Structure**

DocBook documents are SGML documents. The SGML declaration at the top identifies it as a DocBook document, and it should look something like this:

```
<!DOCTYPE book PUBLIC "-//OASIS//DTD DocBook V3.1//EN"[
...
]>
<book>
...
</book>
```

The book here specifies the type of the top-level element of the document. This declaration also says that the document conforms to version 3.1 of the document type declaration (DTD). The book element is also shown (although without its content)—notice that it is opened with "<book>" and closed with "</book>", and everything in between is the content of that element.

Other files can be included by the top-level file by the use of entities. To include a file you first declare an entity and then use it:

```
<!DOCTYPE ...[
<!ENTITY includedfile SYSTEM "includedfile.sgml">
]>
...
&includedfile;
...
```

Because SGML tags (<...>) and entities (&...;) are interpreted specially, there are escapes provided to enable you to use these marker characters in your DocBook files. "&lt;" gives "<"; "&gt;" gives ">"; and "&amp;" gives "&". There are many other predefined entities too.

# **Chapter 4. Tips and examples**

This document is an example of a book, and a book generally contains chapters, which may contain sections. A paragraph of text can be put in a para tag. There are lots of examples of that in this book (see Appendix A).

When you want text to appear with its layout intact (spaces and newlines kept where they are), you can use the literallayout tag. Note that **Tab** characters are *not* expanded. If you also would like a different font for the listed text, you might want to use the programlisting tag.

The following sections are for example only, and may not actually mean anything.

### Images

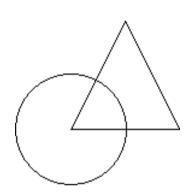

This shows how to handle images for both print and web display; each format is included in one mediaobject so the stylesheet, when faced with a limited subset of formats for the current output media, can select the best fit.

There are some fairly subtle things going on to make this work properly with openjade. The problem is that we don't go straight from DocBook to PostScript, or from DocBook to PDF. Instead, we go from DocBook to TeX (actually JadeTeX), and then from TeX to either PostScript or PDF.

The complication comes from the fact that included images must be in encapsulated PostScript for PostScript output, and in PNG or PDF for PDF output. But openjade has no way of telling which output format we want! It just knows that we are converting to TeX, as an intermediate stage.

The way around this that I am using is to *miss out* the graphics file extension for EPS altogether, and to tweak the DSSSL stylesheet so that it passes that filename straight through, extension-less, to the TeX output.

So, for HTML output, the PNG format is preferred and simple.png is selected. For TeX output (either for PostScript or for PDF), the EPS format is preferred and so simple is used: note that it has no file extension. Then, for the second stage of processing, if I am converting to PostScript then the conversion tool will run tex, which will assume an extension of .eps. If, however, I am converting to PDF then the conversion tool will run pdfjadetex, which will assume an extension of .png.

I also have to make sure that the Makefile knows to have a file of the right format around in the current directory too, of course!

## **Program listings**

There are some things to watch out for when doing program listings. Let's say that we want to put the following fragment of code into DocBook:

```
#include <stdio.h>
int main ()
{
    int count = 3;
    while (count--)
        printf ("Count is now %d\n", count);
}
```

To do this you need to enclose it in a programlisting tag, and also make it into CDATA (i.e. literal text) so that <stdio.h> isn't interpreted as an SGML tag. The tags you need for this are:

```
<programlisting><![CDATA[
...
]]></programlisting>
```

The next thing to bear in mind is that **Tab** characters will not be expanded to spaces, so you will need to do all the indenting with spaces.

```
Warning
```

There used to be a bug in openjade that caused incorrect TeX output for "--" (i.e. two dashes). This bug is fixed in CVS, and in the <code>openjade-1.3-17</code> Red Hat Linux package.

## Getting URLs and file names to line wrap

URLs and file names can be quite long, and that can lead to problems when using full justification (so that the left and right hand sides of a paragraph line up). There are certain places in a URL or file name where it is safe to break over two lines, and there is a TeX package that knows how to break URLs and file names properly.

In the stylesheet customization layer (see the Section called *selfdocbook.dsl* in Appendix A) the ulink and filename elements are redefined to output formatting instructions like  $url{...}$  and  $path{...}$ .

By default, URLs and file names marked up in this way are rendered magenta. To turn this off, put \hypersetup{colorlinks=false} in your jadetex.cfg (see the Section called *jadetex.cfg* in Appendix A).

The ulink element shown in the Section called *selfdocbook.dsl* in Appendix A handles the case where there are no child elements—such as with <ulink url="http://..."></ulink>—as

well as the case where the ulink text is the same as the link itself, such as with <ulink url="http://...">http://...</ulink>.

## **HTML** stylesheets

The HTML version of this document makes use of a custom CSS stylesheet for rendering HTML elements slightly differently (in fact, in this small example only some colours are changed). The CSS stylesheet is the Section called *selfdocbook.css* in Appendix A, and the DocBook HTML stylesheet is told about it by our custom DSSSL layer: the stylesheet parameter is set to the name of the CSS file we want to use. See the Section called *selfdocbook.dsl* in Appendix A for how that's done.

## The euro character

There is a bug in versions of jadetex before 3.12 causing euro characters (€, which should look something like " $\in$ ") to appear as black boxes.

This bug is fixed in the Red Hat Linux jadetex-3.11-8 package, available in rawhide.

## Please send me examples

There are no more examples in this section yet, because I haven't written any. If you would like to see a particular element of DocBook demonstrated here, feel free to send me an example, preferably demonstrated inside a section SGML element.

# Appendix A. DocBook SGML source

## How to build the Selfdocbook

Given a functioning SGML environment, all of the necessary files are shown in full in this appendix. All you have to do in order to build the *Selfdocbook* is:

- 1. Make sure you that have installed the necessary SGML tools.
- 2. In addition to those tools you will need:
  - fig2dev for converting image formats
  - fold and sed for manipulating SGML files so that they can be included verbatim in a DocBook document.
- 3. Put all the files in the same directory and type **make**. The default target builds PostScript, PDF and HTML output.

### selfdocbook.sgml

```
<!-- -*- sqml -*- -->
<!DOCTYPE book PUBLIC "-//OASIS//DTD DocBook V4.2//EN" [
<!-- Not sure why we have to do this. -->
<!ENTITY euro CDATA "&#8364;" -- euro sign, U+20AC NEW -->
<!ENTITY builddate SYSTEM "builddate">
<!ENTITY intro SYSTEM "intro.sgml">
<!ENTITY tools SYSTEM "tools.sgml">
<!ENTITY structure SYSTEM "structure.sgml">
<!ENTITY tips SYSTEM "tips.sqml">
<!ENTITY source SYSTEM "source.sqml">
<!ENTITY fdl SYSTEM "fdl.sqml">
<!ENTITY makefile SYSTEM "Makefile.sed">
<!ENTITY selfdocbooksgml SYSTEM "selfdocbook.sgml.sed">
<!ENTITY introsqml SYSTEM "intro.sqml.sed">
<!ENTITY toolssgml SYSTEM "tools.sgml.sed">
<!ENTITY structuresqml SYSTEM "structure.sqml.sed">
<!ENTITY tipssgml SYSTEM "tips.sgml.sed">
<!ENTITY sourcesgml SYSTEM "source.sgml.sed">
<!ENTITY fdlsgml SYSTEM "fdl.sgml.sed">
<!ENTITY dsssl SYSTEM "selfdocbook.dsl.sed">
<!ENTITY jadetexcfg SYSTEM "jadetex.cfg.sed">
<!ENTITY selfdocbookcss SYSTEM "selfdocbook.css.sed">
<!ENTITY sdb "<citetitle>Selfdocbook</citetitle>">
]>
```

```
<book id="selfdocbook">
 <bookinfo>
  <title>Selfdocbook</title>
  <authorgroup>
   <author>
    <firstname>Tim</firstname>
    <surname>Wauqh</surname>
    <affiliation>
     <orgname>Red Hat, Inc.</orgname>
     <address>
     <email>twaugh@redhat.com</email>
     </address>
    </affiliation>
   </author>
  </authorgroup>
  <copyright>
   <year>2000-3</year>
   <holder>Tim Waugh</holder>
  </copyright>
  <legalnotice>
   <para>Permission is granted to copy, distribute and/or modify this
   document under the terms of the GNU Free Documentation License,
   Version 1.1 or any later version published by the Free Software
   Foundation; with no Invariant Sections, with no Front-Cover Texts,
    and with no Back-Cover Texts. A copy of the license is included
    in the section entitled "GNU Free Documentation License".</para>
  </legalnotice>
 </bookinfo>
&intro;
&tools;
&structure;
&tips;
&source;
&fdl;
</book>
<!-- Local Variables: -->
<!-- sgml-indent-step: 1 -->
<!-- sgml-indent-data: 1 -->
<!-- End: -->
```

### intro.sgml

```
<!-- -*- sqml -*- -->
 <chapter id="index"> <!-- so generated HTML starts here -->
 <title>The Selfdocbook itself</title>
  <para>The &sdb; is a self-documenting introduction to DocBook DocBook
  book. It includes its own DocBook SGML source in the <link
  linkend="source">appendix</link>, and so can be used to learn
  DocBook by example.</para>
  <para>You can get a copy of the &sdb; in various ways; presumably you
  already know one of them since you are reading the &sdb; right now.
  Here are the choices:</para>
  <itemizedlist>
   <listitem>
   <para>View it using a web browser, by pointing it to the <ulink</pre>
    url="http://cyberelk.net/tim/docbook/selfdocbook/selfdocbook.html"
     >&sdb; web page</ulink>.</para>
   </listitem>
   <listitem>
   <para>Grab the <ulink
    url="http://cyberelk.net/tim/docbook/selfdocbook.ps">PostScript
    version</ulink>, ready to print out.</para>
   </listitem>
   <listitem>
    <para>Download the <ulink
    url="http://cyberelk.net/tim/docbook/selfdocbook.pdf">PDF
    version</ulink>, if that's your preferred format.</para>
   </listitem>
   <listitem>
   <para>Fetch the <ulink
    url="http://cyberelk.net/tim/docbook/selfdocbook.tar.gz">DocBook
    SGML source</ulink> and build it.</para>
   </listitem>
  </itemizedlist>
  <para>You can use the &sdb; to learn DocBook by example: if you see
  something that you want to know how to do, you can simply flip to
  <xref linkend="source"> to find out how it is done.</para>
  <para>I learned DocBook from the excellent book <citetitle>DocBook:
  The Definitive Guide</citetitle> by O'Reilly Associates,
  also <ulink url="http://docbook.org/tdg/html/docbook.html">available
  online</ulink>. It is probably a good idea to have a glance
  through that in order to get more of an overview than this book
  provides.</para>
```

<para>This &sdb; was built on &builddate;.</para>

```
</chapter>
```

```
<!-- Local Variables: -->
<!-- sgml-indent-step: 1 -->
<!-- sgml-indent-data: 1 -->
<!-- sgml-parent-document: "selfdocbook.sgml" -->
<!-- End: -->
```

### tools.sgml

```
<!-- -*- sgml -*- -->
<chapter id="tools">
    <title>Tools</title>
```

```
<para>The &sdb; is held together by magic <command>sed</command>
glue, which is activated by some rules in the <link
linkend="Makefile">Makefile</link> in <xref linkend="source">>. So,
in order to build the &sdb; you will need <command>make</command>
and <command>sed</command> (and also <command>fold</command>).
Note that <command>sed</command> and <command>fold</command> won't
be necessary for all SGML projects, but using a
<filename>Makefile</filename> is usually a good idea.
```

```
<para>To have a functioning SGML environment, you will need to have
various programs installed. On a Red Hat Linux 7.1 system, the
<literal>sgml-common</literal>, <literal>openjade</literal>,
<literal>jadetex</literal>, <literal>docbook-style-dsssl</literal>,
<literal>perl-SGMLSpm</literal>, and <literal>docbook-utils</literal>
packages should be installed, as well as the packages whose names
begin with <literal>docbook-dtd</literal>.</para>
```

```
<para>I use an <command>emacs</command> package called
<literal>psgml</literal> for editing SGML documents. The
keybindings I find most useful are:</para>
```

```
<itemizedlist>
<listitem>
<para><keycap>Tab</keycap> indents the current element to a level
appropriate to its nesting depth.</para>
</listitem>
<listitem>
<para>
<keycombo action="seq">
<keycombo action="simul">
<keycombo action="simul">
<keycap>
Control
```

```
</keycap>
```

```
<keycap>
       С
      </keycap>
     </keycombo>
     <keycombo action="simul">
      <keycap>
       Control
      </keycap>
      <keycap>
       Т
      </keycap>
     </keycombo>
    </keycombo> lists the valid tags for the current element.</para>
   </listitem>
   <listitem>
   <para>
    <keycombo action="seg">
     <keycombo action="simul">
      <keycap>
       Control
      </keycap>
      <keycap>
       С
      </keycap>
     </keycombo>
     <keycap>
      /
     </keycap>
    </keycombo> closes the current element.</para>
   </listitem>
 </itemizedlist>
</chapter>
<!-- Local Variables: -->
<!-- sgml-indent-step: 1 -->
<!-- sgml-indent-data: 1 -->
<!-- sgml-parent-document: "selfdocbook.sgml" -->
<!-- End: -->
```

### structure.sgml

```
<!-- -*- sgml -*- -->
<chapter id="structure">
<title>Structure</title>
```

<para>DocBook documents are SGML documents. The SGML declaration at the top identifies it as a DocBook document, and it should look

```
something like this:</para>
  <programlisting>
<!DOCTYPE book PUBLIC "-//OASIS//DTD DocBook V3.1//EN"[
…
]&qt;
<book&gt;
…
</book&qt;
  </programlisting>
  <para>The <sgmltag>book</sgmltag> here specifies the type of the
  top-level element of the document. This declaration also says that
  the document conforms to version 3.1 of the document type
  declaration (DTD). The <sgmltag>book</sgmltag> element is also
  shown (although without its content)— notice that it is opened
  with <quote><literal>&lt;book&qt;</literal></quote> and closed with
  <quote><literal>&lt;/book&qt;</literal></quote>, and everything in
  between is the content of that element.</para>
  <para>Other files can be included by the top-level file by the use of
  entities. To include a file you first declare an entity and then
  use it:</para>
  <programlisting>
<!DOCTYPE &hellip;[
<!ENTITY includedfile SYSTEM "includedfile.sgml">
]>
…
&includedfile;
…
  </programlisting>
  <para>Because SGML tags (<literal>&lt;&hellip;&gt;</literal>) and
  entities (<literal>&amp;&hellip;;</literal>) are interpreted
  specially, there are escapes provided to enable you to use these
  marker characters in your DocBook files.
  <quote><literal>&amp;lt;</literal></quote> gives
   <quote>&lt;</quote>; <quote><literal>&amp;gt;</literal></quote>
  gives <quote>&gt;</quote>; and
  <quote><literal>&amp;amp;</literal></quote> gives
   <quote>&amp;</quote>. There are many other predefined entities
   too.</para>
 </chapter>
<!-- Local Variables: -->
<!-- sgml-indent-step: 1 -->
<!-- sgml-indent-data: 1 -->
<!-- sgml-parent-document: "selfdocbook.sgml" -->
<!-- End: -->
```

### tips.sgml

```
<!-- -*- sqml -*- -->
 <chapter id="tips">
 <title>Tips and examples</title>
  <para>This document is an example of a <sqmltag>book</sqmltag>, and
  a <sgmltag>book</sgmltag> generally contains
  <sgmltag>chapter</sgmltag>s, which may contain
   <sgmltag>section</sgmltag>s. A paragraph of text can be put in a
   <sgmltag>para</sgmltag> tag. There are lots of examples of that in
   this book (see <xref linkend="source">).</para>
  <para>When you want text to appear with its layout intact (spaces
  and newlines kept where they are), you can use the
  <sgmltag>literallayout</sgmltag> tag. Note that
   <keycap>Tab</keycap> characters are <emphasis>not</emphasis>
  expanded. If you also would like a different font for the listed
  text, you might want to use the <sgmltag>programlisting</sgmltag>
  tag.</para>
  <para>The following sections are for example only, and may not
  actually mean anything.</para>
  <section id="images">
   <title>Images</title>
   <mediaobject>
   <imageobject>
    <imagedata fileref="simple" format="eps" align="center">
   </imageobject>
   <imageobject>
    <imagedata fileref="simple.png" format="png" align="center">
    </imageobject>
   </mediaobject>
   <para>This shows how to handle images for both print and web
   display; each format is included in one
   <sgmltag>mediaobject</sgmltag> so the stylesheet, when faced with
   a limited subset of formats for the current output media, can
   select the best fit.</para>
```

<para>There are some fairly subtle things going on to make this
work properly with <application>openjade</application>. The
problem is that we don't go straight from DocBook to PostScript,
or from DocBook to PDF. Instead, we go from DocBook to TeX
(actually JadeTeX), and then from TeX to either PostScript or
PDF./para>

```
<para>The complication comes from the fact that included images
must be in encapsulated PostScript for PostScript output, and in
PNG or PDF for PDF output. But
<application>openjade</application> has no way of telling which
```

```
output format we want! It just knows that we are converting to TeX, as an intermediate stage.</para>
```

```
<para>The way around this that I am using is to <emphasis>miss
    out</emphasis> the graphics file extension for EPS altogether,
    and to tweak the DSSSL stylesheet so that it passes that filename
    straight through, extension-less, to the TeX output.
```

<para>So, for HTML output, the PNG format is preferred and <filename>simple.png</filename> is selected. For TeX output (either for PostScript or for PDF), the EPS format is preferred and so <filename>simple</filename> is used: note that it has no file extension. Then, for the second stage of processing, if I am converting to PostScript then the conversion tool will run <application>tex</application>, which will assume an extension of <filename>.eps</filename>. If, however, I am converting to PDF then the conversion tool will run <application>pdfjadetex</application>, which will assume an extension of <filename>.png</filename>.

```
<para>I also have to make sure that the
  <filename>Makefile</filename> knows to have a file of the right
  format around in the current directory too, of course!</para>
  </section>
```

```
<section id="listing">
  <title>Program listings</title>
```

<para>There are some things to watch out for when doing program listings. Let's say that we want to put the following fragment of code into DocBook:</para>

```
<programlisting><![CDATA[
#include <stdio.h>
int main ()
{
       int count = 3i
       while (count]]>—<![CDATA[)</pre>
               printf ("Count is now %d\n", count);
}
   11>
   </programlisting>
   <para>To do this you need to enclose it in a
   <sgmltag>programlisting</sgmltag> tag, and also make it into
   <sqmltag>CDATA</sqmltag> (i.e. literal text) so that
   <literal>&lt;stdio.h&gt;</literal> isn't interpreted as an SGML
   tag. The tags you need for this are:</para>
   <programlisting>
<programlisting&gt;&lt;!&lsqb;CDATA&lsqb;
```

```
<program1isting&gt;&lt;!&lsqb;CDATA&lsqf
…
]]></programlisting&gt;
```

```
</programlisting>
```

```
<para>The next thing to bear in mind is that <keycap>Tab</keycap>
characters will not be expanded to spaces, so you will need to do
all the indenting with spaces.</para>
```

<warning>

```
<para>There used to be a bug in
   <application>openjade</application> that caused incorrect TeX
   output for <quote><literal>&mdash;</literal></quote> (i.e. two
   dashes). This bug is fixed in CVS, and in the
   <literal>openjade-1.3-17</literal> Red Hat Linux package.</para>
   </warning>
   </section>
```

```
<section>
```

<title>Getting URLs and file names to line wrap</title>

<para>URLs and file names can be quite long, and that can lead to
problems when using full justification (so that the left and right
hand sides of a paragraph line up). There are certain places in a
URL or file name where it is safe to break over two lines, and
there is a TeX package that knows how to break URLs and file names
properly.</para>

```
<para>In the stylesheet customization layer (see <xref
linkend="selfdocbook.dsl">) the <sgmltag>ulink</sgmltag> and
<sgmltag>filename</sgmltag> elements are redefined to output
formatting instructions like <literal>\url{&hellip;}</literal> and
<literal>\path{&hellip;}</literal>.</para>
```

```
<para>By default, URLs and file names marked up in this way are
rendered magenta. To turn this off, put
<literal>\hypersetup{colorlinks=false}</literal> in your
<filename>jadetex.cfg</filename> (see <xref
linkend="jadetex.cfg">).</para>
```

```
<para>The <sgmltag>ulink</sgmltag> element shown in <xref
linkend="selfdocbook.dsl"> handles the case where there are no
child elements—such as with <literal>&lt;ulink
url="http://…"></ulink></literal>&mdash;as
well as the case where the <sgmltag>ulink</sgmltag> text is the
same as the link itself, such as with <literal>&lt;ulink
url="http://…">http://…</ulink></literal>.</para>
</section>
```

```
<section id="css">
  <title>HTML stylesheets</title>
```

<para>The HTML version of this document makes use of a custom CSS
stylesheet for rendering HTML elements slightly differently (in
fact, in this small example only some colours are changed). The
CSS stylesheet is <xref linkend="selfdocbook.css">, and the

```
DocBook HTML stylesheet is told about it by our custom DSSSL
   layer: the <varname>stylesheet</varname> parameter is set to the
   name of the CSS file we want to use. See <xref
   linkend="selfdocbook.dsl"> for how that's done.</para>
  </section>
 <section id="euro">
   <title>The euro character</title>
   <para>There is a bug in versions of jadetex before 3.12 causing
   euro characters (€, which should look something like
   <quote>&euro;</quote>) to appear as black boxes.</para>
   <para>This bug is fixed in the Red Hat Linux jadetex-3.11-8
   package, available in rawhide.</para>
  </section>
  <section id="no-more">
   <title>Please send me examples</title>
   <para>There are no more examples in this section yet, because I
   haven't written any. If you would like to see a particular
   element of DocBook demonstrated here, feel free to send me an
   example, preferably demonstrated inside a
   <sgmltag>section</sgmltag> SGML element.</para>
 </section>
</chapter>
<!-- Local Variables: -->
<!-- sgml-indent-step: 1 -->
<!-- sgml-indent-data: 1 -->
<!-- sqml-parent-document: "selfdocbook.sqml" -->
<!-- End: -->
```

### source.sgml

```
<!-- -*- sgml -*- -->
<appendix id="source">
<title>DocBook SGML source</title>
<section id="build">
<title>How to build the &sdb;</title>
```

```
<listitem>
     <para>Make sure you that have installed the necessary SGML
     tools.</para>
    </listitem>
    <listitem>
    <para>In addition to those tools you will need:</para>
     <itemizedlist>
     <listitem>
      <para><application>fig2dev</application> for converting image
       formats</para>
      </listitem>
      <listitem>
       <para><application>fold</application> and
       <application>sed</application> for manipulating SGML files so
       that they can be included verbatim in a DocBook
       document.</para>
     </listitem>
     </itemizedlist>
   </listitem>
   <listitem>
     <para>Put all the files in the same directory and type
      <userinput>make</userinput>. The default target builds
     PostScript, PDF and HTML output.</para>
   </listitem>
   </orderedlist>
  </section>
  <section>
   <title><filename>selfdocbook.sgml</filename></title>
   <programlisting>
&selfdocbooksqml;
  </programlisting>
  </section>
  <section>
   <title><filename>intro.sgml</filename></title>
   <programlisting>
&introsgml;
   </programlisting>
  </section>
  <section>
   <title><filename>tools.sqml</filename></title>
  <programlisting>
&toolssgml;
   </programlisting>
  </section>
```

```
<section>
   <title><filename>structure.sgml</filename></title>
   <programlisting>
&structuresqml;
   </programlisting>
  </section>
   <section>
   <title><filename>tips.sgml</filename></title>
   <programlisting>
&tipssgml;
   </programlisting>
  </section>
   <section>
   <title><filename>source.sgml</filename></title>
   <programlisting>
&sourcesgml;
  </programlisting>
  </section>
  <section>
   <title><filename>fdl.sgml</filename></title>
   <programlisting>
&fdlsgml;
  </programlisting>
  </section>
  <section id="Makefile">
   <title><filename>Makefile</filename></title>
  <programlisting>
&makefile;
  </programlisting>
  </section>
  <section id="selfdocbook.dsl">
   <title><filename>selfdocbook.dsl</filename></title>
  <programlisting>
&dsssl;
  </programlisting>
  </section>
  <section id="jadetex.cfg">
  <title><filename>jadetex.cfg</filename></title>
   <programlisting>
```

```
&jadetexcfg;
    </programlisting>
    </section>
    <section id="selfdocbook.css">
        <title><filename>selfdocbook.css</filename></title>
        <programlisting>
&selfdocbookcss;
        </programlisting>
        </section>
        </appendix>
<!-- Local Variables: -->
<!-- sgml-indent-step: 1 -->
<!-- sgml-indent-data: 1 -->
<!-- sgml-parent-document: "selfdocbook.sgml" -->
<!-- End: -->
```

### fdl.sgml

GNU Free Documentation License Version 1.1, March 2000

Copyright (C) 2000 Free Software Foundation, Inc. 59 Temple Place, Suite 330, Boston, MA 02111-1307 USA Everyone is permitted to copy and distribute verbatim copies of this license document, but changing it is not allowed.

#### 0. PREAMBLE

The purpose of this License is to make a manual, textbook, or other written document "free" in the sense of freedom: to assure everyone the effective freedom to copy and redistribute it, with or without modifying it, either commercially or noncommercially. Secondarily, this License preserves for the author and publisher a way to get credit for their work, while not being considered responsible for modifications made by others.

This License is a kind of "copyleft", which means that derivative works of the document must themselves be free in the same sense. It complements the GNU General Public License, which is a copyleft license designed for free software.

We have designed this License in order to use it for manuals for free software, because free software needs free documentation: a free program should come with manuals providing the same freedoms that the software does. But this License is not limited to software manuals; it can be used for any textual work, regardless of subject matter or whether it is published as a printed book. We recommend this License principally for works whose purpose is instruction or reference.

#### 1. APPLICABILITY AND DEFINITIONS

This License applies to any manual or other work that contains a notice placed by the copyright holder saying it can be distributed under the terms of this License. The "Document", below, refers to any such manual or work. Any member of the public is a licensee, and is addressed as "you".

A "Modified Version" of the Document means any work containing the Document or a portion of it, either copied verbatim, or with modifications and/or translated into another language.

A "Secondary Section" is a named appendix or a front-matter section of the Document that deals exclusively with the relationship of the publishers or authors of the Document to the Document's overall subject (or to related matters) and contains nothing that could fall directly within that overall subject. (For example, if the Document is in part a textbook of mathematics, a Secondary Section may not explain any mathematics.) The relationship could be a matter of historical connection with the subject or with related matters, or of legal, commercial, philosophical, ethical or political position regarding them.

The "Invariant Sections" are certain Secondary Sections whose titles are designated, as being those of Invariant Sections, in the notice that says that the Document is released under this License.

The "Cover Texts" are certain short passages of text that are listed, as Front-Cover Texts or Back-Cover Texts, in the notice that says that the Document is released under this License.

A "Transparent" copy of the Document means a machine-readable copy, represented in a format whose specification is available to the general public, whose contents can be viewed and edited directly and straightforwardly with generic text editors or (for images composed of pixels) generic paint programs or (for drawings) some widely available drawing editor, and that is suitable for input to text formatters or for automatic translation to a variety of formats suitable for input to text formatters. A copy made in an otherwise Transparent file format whose markup has been designed to thwart or discourage subsequent modification by readers is not Transparent. A copy that is not "Transparent" is called "Opaque". Examples of suitable formats for Transparent copies include plain ASCII without markup, Texinfo input format, LaTeX input format, SGML or XML using a publicly available DTD, and standard-conforming simple HTML designed for human modification. Opaque formats include PostScript, PDF, proprietary formats that can be read and edited only by proprietary word processors, SGML or XML for which the DTD and/or processing tools are not generally available, and the machine-generated HTML produced by some word processors for output purposes only.

The "Title Page" means, for a printed book, the title page itself, plus such following pages as are needed to hold, legibly, the material this License requires to appear in the title page. For works in formats which do not have any title page as such, "Title Page" means the text near the most prominent appearance of the work's title, preceding the beginning of the body of the text.

#### 2. VERBATIM COPYING

You may copy and distribute the Document in any medium, either commercially or noncommercially, provided that this License, the copyright notices, and the license notice saying this License applies to the Document are reproduced in all copies, and that you add no other conditions whatsoever to those of this License. You may not use technical measures to obstruct or control the reading or further copying of the copies you make or distribute. However, you may accept compensation in exchange for copies. If you distribute a large enough number of copies you must also follow the conditions in section 3.

You may also lend copies, under the same conditions stated above, and you may publicly display copies.

#### 3. COPYING IN QUANTITY

If you publish printed copies of the Document numbering more than 100, and the Document's license notice requires Cover Texts, you must enclose the copies in covers that carry, clearly and legibly, all these Cover Texts: Front-Cover Texts on the front cover, and Back-Cover Texts on the back cover. Both covers must also clearly and legibly identify you as the publisher of these copies. The front cover must present the full title with all words of the title equally prominent and visible. You may add other material on the covers in addition. Copying with changes limited to the covers, as long as they preserve the title of the Document and satisfy these conditions, can be treated as verbatim copying in other respects.

If the required texts for either cover are too voluminous to fit legibly, you should put the first ones listed (as many as fit reasonably) on the actual cover, and continue the rest onto adjacent pages. If you publish or distribute Opaque copies of the Document numbering more than 100, you must either include a machine-readable Transparent copy along with each Opaque copy, or state in or with each Opaque copy a publicly-accessible computer-network location containing a complete Transparent copy of the Document, free of added material, which the general network-using public has access to download anonymously at no charge using public-standard network protocols. If you use the latter option, you must take reasonably prudent steps, when you begin distribution of Opaque copies in quantity, to ensure that this Transparent copy will remain thus accessible at the stated location until at least one year after the last time you distribute an Opaque copy (directly or through your agents or retailers) of that edition to the public.

It is requested, but not required, that you contact the authors of the Document well before redistributing any large number of copies, to give them a chance to provide you with an updated version of the Document.

#### 4. MODIFICATIONS

You may copy and distribute a Modified Version of the Document under the conditions of sections 2 and 3 above, provided that you release the Modified Version under precisely this License, with the Modified Version filling the role of the Document, thus licensing distribution and modification of the Modified Version to whoever possesses a copy of it. In addition, you must do these things in the Modified Version:

- A. Use in the Title Page (and on the covers, if any) a title distinct from that of the Document, and from those of previous versions (which should, if there were any, be listed in the History section of the Document). You may use the same title as a previous version if the original publisher of that version gives permission.
- B. List on the Title Page, as authors, one or more persons or entities responsible for authorship of the modifications in the Modified Version, together with at least five of the principal authors of the Document (all of its principal authors, if it has less than five).
- C. State on the Title page the name of the publisher of the Modified Version, as the publisher.
- D. Preserve all the copyright notices of the Document.
- E. Add an appropriate copyright notice for your modifications adjacent to the other copyright notices.
- F. Include, immediately after the copyright notices, a license notice giving the public permission to use the Modified Version under the terms of this License, in the form shown in the Addendum below.
- G. Preserve in that license notice the full lists of Invariant Sections and required Cover Texts given in the Document's license notice.
- H. Include an unaltered copy of this License.
- I. Preserve the section entitled "History", and its title, and add to it an item stating at least the title, year, new authors, and publisher of the Modified Version as given on the Title Page. If there is no section entitled "History" in the Document, create one

stating the title, year, authors, and publisher of the Document as given on its Title Page, then add an item describing the Modified Version as stated in the previous sentence.

- J. Preserve the network location, if any, given in the Document for public access to a Transparent copy of the Document, and likewise the network locations given in the Document for previous versions it was based on. These may be placed in the "History" section. You may omit a network location for a work that was published at least four years before the Document itself, or if the original publisher of the version it refers to gives permission.
- K. In any section entitled "Acknowledgements" or "Dedications", preserve the section's title, and preserve in the section all the substance and tone of each of the contributor acknowledgements and/or dedications given therein.
- L. Preserve all the Invariant Sections of the Document, unaltered in their text and in their titles. Section numbers or the equivalent are not considered part of the section titles.
- M. Delete any section entitled "Endorsements". Such a section may not be included in the Modified Version.
- N. Do not retitle any existing section as "Endorsements" or to conflict in title with any Invariant Section.

If the Modified Version includes new front-matter sections or appendices that qualify as Secondary Sections and contain no material copied from the Document, you may at your option designate some or all of these sections as invariant. To do this, add their titles to the list of Invariant Sections in the Modified Version's license notice. These titles must be distinct from any other section titles.

You may add a section entitled "Endorsements", provided it contains nothing but endorsements of your Modified Version by various parties--for example, statements of peer review or that the text has been approved by an organization as the authoritative definition of a standard.

You may add a passage of up to five words as a Front-Cover Text, and a passage of up to 25 words as a Back-Cover Text, to the end of the list of Cover Texts in the Modified Version. Only one passage of Front-Cover Text and one of Back-Cover Text may be added by (or through arrangements made by) any one entity. If the Document already includes a cover text for the same cover, previously added by you or by arrangement made by the same entity you are acting on behalf of, you may not add another; but you may replace the old one, on explicit permission from the previous publisher that added the old one.

The author(s) and publisher(s) of the Document do not by this License give permission to use their names for publicity for or to assert or imply endorsement of any Modified Version.

#### 5. COMBINING DOCUMENTS

You may combine the Document with other documents released under this

License, under the terms defined in section 4 above for modified versions, provided that you include in the combination all of the Invariant Sections of all of the original documents, unmodified, and list them all as Invariant Sections of your combined work in its license notice.

The combined work need only contain one copy of this License, and multiple identical Invariant Sections may be replaced with a single copy. If there are multiple Invariant Sections with the same name but different contents, make the title of each such section unique by adding at the end of it, in parentheses, the name of the original author or publisher of that section if known, or else a unique number. Make the same adjustment to the section titles in the list of Invariant Sections in the license notice of the combined work.

In the combination, you must combine any sections entitled "History" in the various original documents, forming one section entitled "History"; likewise combine any sections entitled "Acknowledgements", and any sections entitled "Dedications". You must delete all sections entitled "Endorsements."

#### 6. COLLECTIONS OF DOCUMENTS

You may make a collection consisting of the Document and other documents released under this License, and replace the individual copies of this License in the various documents with a single copy that is included in the collection, provided that you follow the rules of this License for verbatim copying of each of the documents in all other respects.

You may extract a single document from such a collection, and distribute it individually under this License, provided you insert a copy of this License into the extracted document, and follow this License in all other respects regarding verbatim copying of that document.

#### 7. AGGREGATION WITH INDEPENDENT WORKS

A compilation of the Document or its derivatives with other separate and independent documents or works, in or on a volume of a storage or distribution medium, does not as a whole count as a Modified Version of the Document, provided no compilation copyright is claimed for the compilation. Such a compilation is called an "aggregate", and this License does not apply to the other self-contained works thus compiled with the Document, on account of their being thus compiled, if they are not themselves derivative works of the Document.

If the Cover Text requirement of section 3 is applicable to these copies of the Document, then if the Document is less than one quarter of the entire aggregate, the Document's Cover Texts may be placed on covers that surround only the Document within the aggregate. Otherwise they must appear on covers around the whole aggregate.

#### 8. TRANSLATION

Translation is considered a kind of modification, so you may distribute translations of the Document under the terms of section 4. Replacing Invariant Sections with translations requires special permission from their copyright holders, but you may include translations of some or all Invariant Sections in addition to the original versions of these Invariant Sections. You may include a translation of this License provided that you also include the original English version of this License. In case of a disagreement between the translation and the original English version of this License, the original English version will prevail.

#### 9. TERMINATION

You may not copy, modify, sublicense, or distribute the Document except as expressly provided for under this License. Any other attempt to copy, modify, sublicense or distribute the Document is void, and will automatically terminate your rights under this License. However, parties who have received copies, or rights, from you under this License will not have their licenses terminated so long as such parties remain in full compliance.

#### 10. FUTURE REVISIONS OF THIS LICENSE

The Free Software Foundation may publish new, revised versions of the GNU Free Documentation License from time to time. Such new versions will be similar in spirit to the present version, but may differ in detail to address new problems or concerns. See http:///www.gnu.org/copyleft/.

Each version of the License is given a distinguishing version number. If the Document specifies that a particular numbered version of this License "or any later version" applies to it, you have the option of following the terms and conditions either of that specified version or of any later version that has been published (not as a draft) by the Free Software Foundation. If the Document does not specify a version number of this License, you may choose any version ever published (not as a draft) by the Free Software Foundation.

#### ADDENDUM: How to use this License for your documents

To use this License in a document you have written, include a copy of the License in the document and put the following copyright and license notices just after the title page:

Copyright (c) YEAR YOUR NAME. Permission is granted to copy, distribute and/or modify this docum

```
ent
      under the terms of the GNU Free Documentation License, Version 1.1
     or any later version published by the Free Software Foundation;
     with the Invariant Sections being LIST THEIR TITLES, with the
     Front-Cover Texts being LIST, and with the Back-Cover Texts being
LIST.
     A copy of the license is included in the section entitled "GNU
     Free Documentation License".
If you have no Invariant Sections, write "with no Invariant Sections"
instead of saying which ones are invariant. If you have no
Front-Cover Texts, write "no Front-Cover Texts" instead of
"Front-Cover Texts being LIST"; likewise for Back-Cover Texts.
If your document contains nontrivial examples of program code, we
recommend releasing these examples in parallel under your choice of
free software license, such as the GNU General Public License,
to permit their use in free software.
  </literallayout>
 </appendix>
<!-- Local Variables: -->
<!-- sgml-indent-step: 1 -->
<!-- sgml-indent-data: 1 -->
<!-- sgml-parent-document: "selfdocbook.sgml" -->
<!-- End: -->
```

### Makefile

```
DOC=selfdocbook
MAIN=$(DOC).sqml
SECTS=intro.sgml tools.sgml structure.sgml tips.sgml \
        source.sgml fdl.sgml
DSSSL=$(DOC).dsl
FIGS=simple.fig
PNGS=$(FIGS:.fig=.png)
EPSS=$(FIGS:.fig=.eps)
SRC=$(MAIN) $(SECTS) $(MAIN).sed $(addsuffix .sed,$(SECTS)) \
        Makefile.sed $(addsuffix .sed,$(DSSSL)) jadetex.cfg.sed builddat
e \
        $(DOC).css.sed
STYLESHEET_IMAGES=/usr/share/sgml/docbook/dsssl-stylesheets/images
all: $(DOC).pdf $(DOC).ps $(DOC)
$(DOC).ps: $(SRC) $(EPSS)
        docbook2ps -d "$(DSSSL)#print" $(MAIN)
```

```
$(DOC).pdf: $(SRC) $(PNGS)
        docbook2pdf -d "$(DSSSL)#print" $(MAIN)
# There is currently a bug in docbook2html, which we work around here.
# See <URL:https://bugzilla.redhat.com/bugzilla/show_bug.cgi?id=53546>.
$(DOC): $(SRC) $(PNGS)
        -$(RM) -r $(DOC)
        docbook2html -d "$$(pwd)/$(DSSSL)#html" -o $(DOC) $(MAIN)
        cp -a $(STYLESHEET_IMAGES) $(DOC)/stylesheet-images
        cp $(PNGS) $(DOC).css $@
# Since this file would be parsed for SGML markup, we have to
# make a safe version (with \&, < and > converted to SGML entities)
# In addition, tabs get ignored for some reason, so for the
# Makefile we have to convert them to spaces.
%.sed: %
       fold -w 72 $< | \
                sed -e s/$(echo x | tr x \\t)/ /g" \
                    -e "s/&/\\&/g" \
                   -e "s/</\\&lt;/g" \
                    -e "s/>/\\>/g" > $@
builddate:
       echo -n $$(date "+%e %B %Y") > $@
clean:
        -$(RM) *.log *.dvi *.aux *.tex *.sed *.out
        -$(RM) $(GENERATED_IMG) builddate
        -$(RM) -r $(DOC) $(DOC).ps $(DOC).pdf
distclean: clean
       -$(RM) *~ $(DOC).tar.gz docbook.tar.gz
        -$(RM) -r docbook
$(DOC).tar.gz: distclean
        (cd ..; tar zcf /tmp/$(DOC).tar.gz $(DOC) )
       mv /tmp/$(DOC).tar.gz .
docbook: $(DOC).tar.gz all
       -$(RM) -r $@
       mkdir $@
        cp $(DOC).tar.gz $(DOC).ps $(DOC).pdf $@
       tar cf - (DOC) | (cd @; tar xf -)
docbook.tar.gz: docbook
        tar zcf docbook.tar.gz docbook
# Make encapsulated PostScript from xfig
%.eps: %.fig
       fig2dev -Leps $< $@
# Make png from xfig
```

```
%.png: %.fig
fig2dev -Lpng $< $@
```

```
.PHONY: distclean clean all builddate
```

### selfdocbook.dsl

```
<!DOCTYPE style-sheet PUBLIC
          "-//James Clark//DTD DSSSL Style Sheet//EN" [
<!ENTITY % html "IGNORE">
<![%html;[
<! ENTITY % print "IGNORE">
<! ENTITY docbook.dsl PUBLIC
         "-//Norman Walsh//DOCUMENT DocBook HTML Stylesheet//EN"
        CDATA dsssl>
]]>
<! ENTITY % print "INCLUDE">
<![%print;[
<!ENTITY docbook.dsl PUBLIC
         "-//Norman Walsh//DOCUMENT DocBook Print Stylesheet//EN"
         CDATA dsssl>
]]>
]>
<style-sheet>
<!--
         PRINT
                     -->
<style-specification id="print" use="docbook">
<style-specification-body>
;;; TeX backend can go to PS (where EPS is needed)
;;; or to PDF (where PNG is needed). So, just
;;; omit the file extension altogether and let
;;; tex/pdfjadetex sort it out on its own.
(define (graphic-file filename)
(let ((ext (file-extension filename)))
  (if (or (equal? 'backend 'tex) ;; Leave off the extension for TeX
          (not filename)
          (not %graphic-default-extension%)
          (member ext %graphic-extensions%))
      filename
      (string-append filename "." %graphic-default-extension%))))
;;; Full justification.
(define %default-quadding%
 'justify)
;;; To make URLs line wrap we use the TeX 'url' package.
```

```
;;; See also: jadetex.cfg
;; First we need to declare the 'formatting-instruction' flow class.
(declare-flow-object-class formatting-instruction
"UNREGISTERED:: James Clark//Flow Object Class::formatting-instruction")
;; Then redefine ulink to use it.
(element ulink
  (make sequence
    (if (node-list-empty? (children (current-node)))
        ; ulink url="...", /ulink
        (make formatting-instruction
          data: (string-append "\\url{"
                               (attribute-string (normalize "url"))
                               "}"))
        (if (equal? (attribute-string (normalize "url"))
                    (data-of (current-node)))
        ; ulink url="http://...", http://..., /ulink
            (make formatting-instruction data:
                  (string-append "\\url{"
                                 (attribute-string (normalize "url"))
                                 "}"))
        ; ulink url="http://...", some text, /ulink
            (make sequence
              ($charseq$)
              (literal " (")
              (make formatting-instruction data:
                    (string-append "\\url{"
                                   (attribute-string (normalize "url"))
                                   "}"))
              (literal ")"))))))
;;; And redefine filename to use it too.
(element filename
  (make formatting-instruction
    data: (string-append "\\path{" (data-of (current-node)) "}")))
</style-specification-body>
</style-specification>
<!--
          HTML
                     -->
<style-specification id="html" use="docbook">
<style-specification-body>
(define %stylesheet%
 "selfdocbook.css")
(define %use-id-as-filename%
#t)
(define %html-ext%
 ".html")
</style-specification-body>
</style-specification>
```

<external-specification id="docbook" document="docbook.dsl">

</style-sheet>

## jadetex.cfg

```
\usepackage{url}
\tolerance=2000
\hypersetup{colorlinks=false}
```

## selfdocbook.css

```
html, body {
  background-color: #e5e9e5;
  color: black;
}
a:link {
  color: #0000ee;
  background-color: transparent;
}
a:hover {
  color: #000088;
  background-color: transparent;
}
a:visited {
  color: #551a8b;
  background-color: transparent;
}
a:active {
  color: #ff0000;
  background-color: transparent;
}
```

# **Appendix B. GNU Free Documentation License**

#### GNU Free Documentation License Version 1.1, March 2000

Copyright (C) 2000 Free Software Foundation, Inc. 59 Temple Place, Suite 330, Boston, MA 02111-1307 USA Everyone is permitted to copy and distribute verbatim copies of this license document, but changing it is not allowed.

#### 0. PREAMBLE

The purpose of this License is to make a manual, textbook, or other written document "free" in the sense of freedom: to assure everyone the effective freedom to copy and redistribute it, with or without modifying it, either commercially or noncommercially. Secondarily, this License preserves for the author and publisher a way to get credit for their work, while not being considered responsible for modifications made by others.

This License is a kind of "copyleft", which means that derivative works of the document must themselves be free in the same sense. It complements the GNU General Public License, which is a copyleft license designed for free software.

We have designed this License in order to use it for manuals for free software, because free software needs free documentation: a free program should come with manuals providing the same freedoms that the software does. But this License is not limited to software manuals; it can be used for any textual work, regardless of subject matter or whether it is published as a printed book. We recommend this License principally for works whose purpose is instruction or reference.

#### 1. APPLICABILITY AND DEFINITIONS

This License applies to any manual or other work that contains a notice placed by the copyright holder saying it can be distributed under the terms of this License. The "Document", below, refers to any such manual or work. Any member of the public is a licensee, and is addressed as "you".

A "Modified Version" of the Document means any work containing the Document or a portion of it, either copied verbatim, or with modifications and/or translated into another language.

A "Secondary Section" is a named appendix or a front-matter section of the Document that deals exclusively with the relationship of the publishers or authors of the Document to the Document's overall subject (or to related matters) and contains nothing that could fall directly within that overall subject. (For example, if the Document is in part a textbook of mathematics, a Secondary Section may not explain any mathematics.) The relationship could be a matter of historical connection with the subject or with related matters, or of legal, commercial, philosophical, ethical or political position regarding them.

The "Invariant Sections" are certain Secondary Sections whose titles are designated, as being those of Invariant Sections, in the notice that says that the Document is released under this License.

The "Cover Texts" are certain short passages of text that are listed, as Front-Cover Texts or Back-Cover Texts, in the notice that says that the Document is released under this License.

A "Transparent" copy of the Document means a machine-readable copy, represented in a format whose specification is available to the general public, whose contents can be viewed and edited directly and straightforwardly with generic text editors or (for images composed of pixels) generic paint programs or (for drawings) some widely available drawing editor, and that is suitable for input to text formatters or for automatic translation to a variety of formats suitable for input to text formatters. A copy made in an otherwise Transparent file format whose markup has been designed to thwart or discourage subsequent modification by readers is not Transparent. A copy that is not "Transparent" is called "Opaque".

Examples of suitable formats for Transparent copies include plain ASCII without markup, Texinfo input format, LaTeX input format, SGML or XML using a publicly available DTD, and standard-conforming simple HTML designed for human modification. Opaque formats include PostScript, PDF, proprietary formats that can be read and edited only by proprietary word processors, SGML or XML for which the DTD and/or processing tools are not generally available, and the machine-generated HTML produced by some word processors for output purposes only.

The "Title Page" means, for a printed book, the title page itself, plus such following pages as are needed to hold, legibly, the material this License requires to appear in the title page. For works in formats which do not have any title page as such, "Title Page" means the text near the most prominent appearance of the work's title, preceding the beginning of the body of the text.

#### 2. VERBATIM COPYING

You may copy and distribute the Document in any medium, either commercially or noncommercially, provided that this License, the copyright notices, and the license notice saying this License applies to the Document are reproduced in all copies, and that you add no other conditions whatsoever to those of this License. You may not use technical measures to obstruct or control the reading or further copying of the copies you make or distribute. However, you may accept compensation in exchange for copies. If you distribute a large enough number of copies you must also follow the conditions in section 3.

You may also lend copies, under the same conditions stated above, and you may publicly display copies.

#### 3. COPYING IN QUANTITY

If you publish printed copies of the Document numbering more than 100, and the Document's license notice requires Cover Texts, you must enclose the copies in covers that carry, clearly and legibly, all these Cover Texts: Front-Cover Texts on the front cover, and Back-Cover Texts on the back cover. Both covers must also clearly and legibly identify you as the publisher of these copies. The front cover must present the full title with all words of the title equally prominent and visible. You may add other material on the covers in addition. Copying with changes limited to the covers, as long as they preserve the title of the Document and satisfy these conditions, can be treated as verbatim copying in other respects.

If the required texts for either cover are too voluminous to fit legibly, you should put the first ones listed (as many as fit reasonably) on the actual cover, and continue the rest onto adjacent pages.

If you publish or distribute Opaque copies of the Document numbering more than 100, you must either include a machine-readable Transparent copy along with each Opaque copy, or state in or with each Opaque copy a publicly-accessible computer-network location containing a complete Transparent copy of the Document, free of added material, which the general network-using public has access to download anonymously at no charge using public-standard network protocols. If you use the latter option, you must take reasonably prudent steps, when you begin distribution of Opaque copies in quantity, to ensure that this Transparent copy will remain thus accessible at the stated location until at least one year after the last time you distribute an Opaque copy (directly or through your agents or retailers) of that edition to the public.

It is requested, but not required, that you contact the authors of the Document well before redistributing any large number of copies, to give them a chance to provide you with an updated version of the Document.

#### 4. MODIFICATIONS

You may copy and distribute a Modified Version of the Document under the conditions of sections 2 and 3 above, provided that you release the Modified Version under precisely this License, with the Modified Version filling the role of the Document, thus licensing distribution and modification of the Modified Version to whoever possesses a copy of it. In addition, you must do these things in the Modified Version:

- A. Use in the Title Page (and on the covers, if any) a title distinct from that of the Document, and from those of previous versions (which should, if there were any, be listed in the History section of the Document). You may use the same title as a previous version if the original publisher of that version gives permission.
- B. List on the Title Page, as authors, one or more persons or entities responsible for authorship of the modifications in the Modified Version, together with at least five of the principal authors of the Document (all of its principal authors, if it has less than five).
- C. State on the Title page the name of the publisher of the Modified Version, as the publisher.
- D. Preserve all the copyright notices of the Document.
- E. Add an appropriate copyright notice for your modifications adjacent to the other copyright notices.
- F. Include, immediately after the copyright notices, a license notice giving the public permission to use the Modified Version under the terms of this License, in the form shown in the Addendum below.
- G. Preserve in that license notice the full lists of Invariant Sections and required Cover Texts given in the Document's license notice.
- H. Include an unaltered copy of this License.
- I. Preserve the section entitled "History", and its title, and add to it an item stating at least the title, year, new authors, and publisher of the Modified Version as given on the Title Page. If there is no section entitled "History" in the Document, create one stating the title, year, authors, and publisher of the Document as given on its Title Page, then add an item describing the Modified Version as stated in the previous sentence.
- J. Preserve the network location, if any, given in the Document for public access to a Transparent copy of the Document, and likewise the network locations given in the Document for previous versions it was based on. These may be placed in the "History" section. You may omit a network location for a work that was published at least four years before the Document itself, or if the original publisher of the version it refers to gives permission.
- K. In any section entitled "Acknowledgements" or "Dedications", preserve the section's title, and preserve in the section all the substance and tone of each of the contributor acknowledgements and/or dedications given therein.
- L. Preserve all the Invariant Sections of the Document, unaltered in their text and in their titles. Section numbers or the equivalent are not considered part of the section titles.
- M. Delete any section entitled "Endorsements". Such a section may not be included in the Modified Version.
- N. Do not retitle any existing section as "Endorsements" or to conflict in title with any Invariant Section.

If the Modified Version includes new front-matter sections or appendices that qualify as Secondary Sections and contain no material copied from the Document, you may at your option designate some or all of these sections as invariant. To do this, add their titles to the list of Invariant Sections in the Modified Version's license notice. These titles must be distinct from any other section titles. You may add a section entitled "Endorsements", provided it contains nothing but endorsements of your Modified Version by various parties--for example, statements of peer review or that the text has been approved by an organization as the authoritative definition of a standard.

You may add a passage of up to five words as a Front-Cover Text, and a passage of up to 25 words as a Back-Cover Text, to the end of the list of Cover Texts in the Modified Version. Only one passage of Front-Cover Text and one of Back-Cover Text may be added by (or through arrangements made by) any one entity. If the Document already includes a cover text for the same cover, previously added by you or by arrangement made by the same entity you are acting on behalf of, you may not add another; but you may replace the old one, on explicit permission from the previous publisher that added the old one.

The author(s) and publisher(s) of the Document do not by this License give permission to use their names for publicity for or to assert or imply endorsement of any Modified Version.

#### 5. COMBINING DOCUMENTS

You may combine the Document with other documents released under this License, under the terms defined in section 4 above for modified versions, provided that you include in the combination all of the Invariant Sections of all of the original documents, unmodified, and list them all as Invariant Sections of your combined work in its license notice.

The combined work need only contain one copy of this License, and multiple identical Invariant Sections may be replaced with a single copy. If there are multiple Invariant Sections with the same name but different contents, make the title of each such section unique by adding at the end of it, in parentheses, the name of the original author or publisher of that section if known, or else a unique number. Make the same adjustment to the section titles in the list of Invariant Sections in the license notice of the combined work.

In the combination, you must combine any sections entitled "History" in the various original documents, forming one section entitled "History"; likewise combine any sections entitled "Acknowledgements", and any sections entitled "Dedications". You must delete all sections entitled "Endorsements."

#### 6. COLLECTIONS OF DOCUMENTS

You may make a collection consisting of the Document and other documents released under this License, and replace the individual copies of this License in the various documents with a single copy that is included in the collection, provided that you follow the rules of this License for verbatim copying of each of the documents in all other respects.

You may extract a single document from such a collection, and distribute it individually under this License, provided you insert a copy of this License into the extracted document, and follow this License in all other respects regarding verbatim copying of that document.

#### 7. AGGREGATION WITH INDEPENDENT WORKS

A compilation of the Document or its derivatives with other separate and independent documents or works, in or on a volume of a storage or distribution medium, does not as a whole count as a Modified Version of the Document, provided no compilation copyright is claimed for the compilation. Such a compilation is called an "aggregate", and this License does not apply to the other self-contained works thus compiled with the Document, on account of their being thus compiled, if they are not themselves derivative works of the Document.

If the Cover Text requirement of section 3 is applicable to these copies of the Document, then if the Document is less than one quarter of the entire aggregate, the Document's Cover Texts may be placed on covers that surround only the Document within the aggregate. Otherwise they must appear on covers around the whole aggregate.

#### 8. TRANSLATION

Translation is considered a kind of modification, so you may distribute translations of the Document under the terms of section 4. Replacing Invariant Sections with translations requires special permission from their copyright holders, but you may include translations of some or all Invariant Sections in addition to the original versions of these Invariant Sections. You may include a translation of this License provided that you also include the original English version of this License. In case of a disagreement between the translation and the original English version of this License, the original English version will prevail.

#### 9. TERMINATION

You may not copy, modify, sublicense, or distribute the Document except as expressly provided for under this License. Any other attempt to copy, modify, sublicense or distribute the Document is void, and will automatically terminate your rights under this License. However, parties who have received copies, or rights, from you under this License will not have their licenses terminated so long as such parties remain in full compliance.

#### 10. FUTURE REVISIONS OF THIS LICENSE

The Free Software Foundation may publish new, revised versions of the GNU Free Documentation License from time to time. Such new versions will be similar in spirit to the present version, but may differ in detail to address new problems or concerns. See http:///www.gnu.org/copyleft/.

Each version of the License is given a distinguishing version number. If the Document specifies that a particular numbered version of this License "or any later version" applies to it, you have the option of following the terms and conditions either of that specified version or of any later version that has been published (not as a draft) by the Free Software Foundation. If the Document does not specify a version number of this License, you may choose any version ever published (not as a draft) by the Free Software Foundation.

ADDENDUM: How to use this License for your documents

To use this License in a document you have written, include a copy of the License in the document and put the following copyright and license notices just after the title page:

Copyright (c) YEAR YOUR NAME. Permission is granted to copy, distribute and/or modify this document under the terms of the GNU Free Documentation License, Version 1.1 or any later version published by the Free Software Foundation; with the Invariant Sections being LIST THEIR TITLES, with the Front-Cover Texts being LIST, and with the Back-Cover Texts being LIST. A copy of the license is included in the section entitled "GNU Free Documentation License".

If you have no Invariant Sections, write "with no Invariant Sections" instead of saying which ones are invariant. If you have no Front-Cover Texts, write "no Front-Cover Texts" instead of "Front-Cover Texts being LIST"; likewise for Back-Cover Texts.

If your document contains nontrivial examples of program code, we recommend releasing these examples in parallel under your choice of free software license, such as the GNU General Public License, to permit their use in free software.